## **DELETING A PROJECT ENTRY**

 $\mathbf{L}$ 

**If you find yourself in a situation where you entered a client into a project by mistake, or you entered a client into the same project twice, do not fret! There is an easy way to undo the error.** 

**This is the view when you are on the SUMMARY tab. In order to delete the project entry, you must switch to the ENTRY/EXIT tab.**

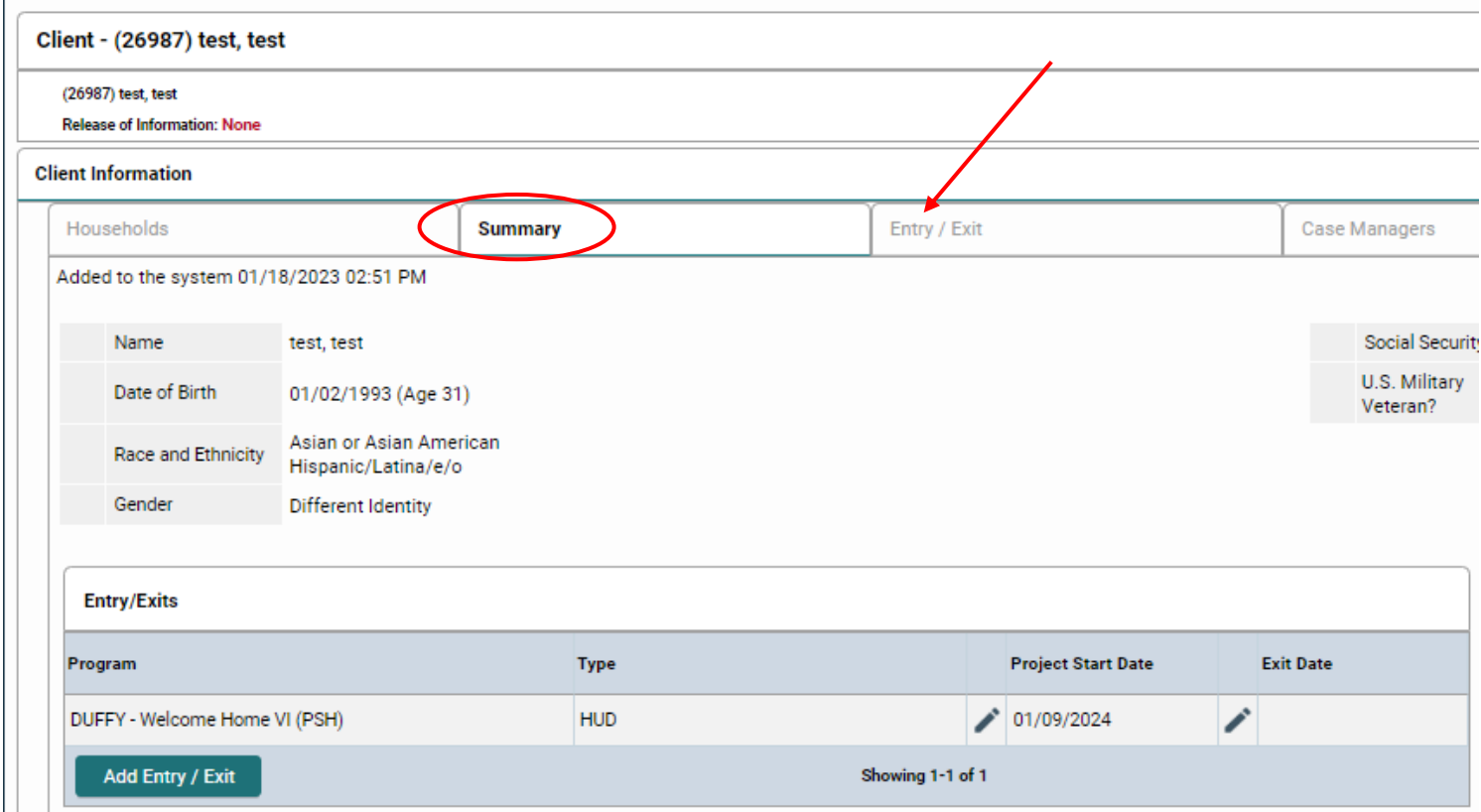

**When you move to the ENTRY/EXIT tab, a little trashcan icon will appear beside the project name. Click on the icon.**

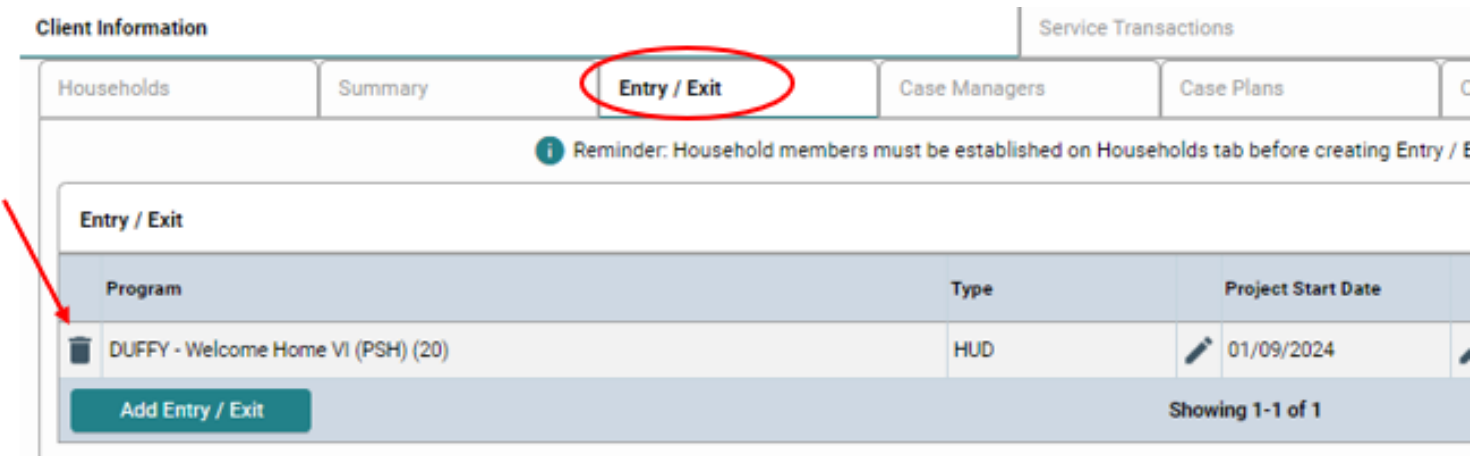

**You will be asked to confirm that you want to delete the project entry. Click YES.** 

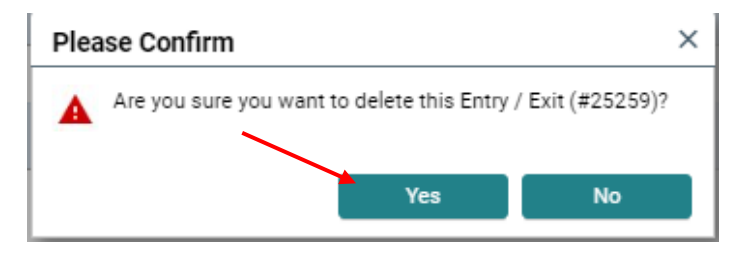

## **The project entry will disappear on both the ENTRY/EXIT tab…**

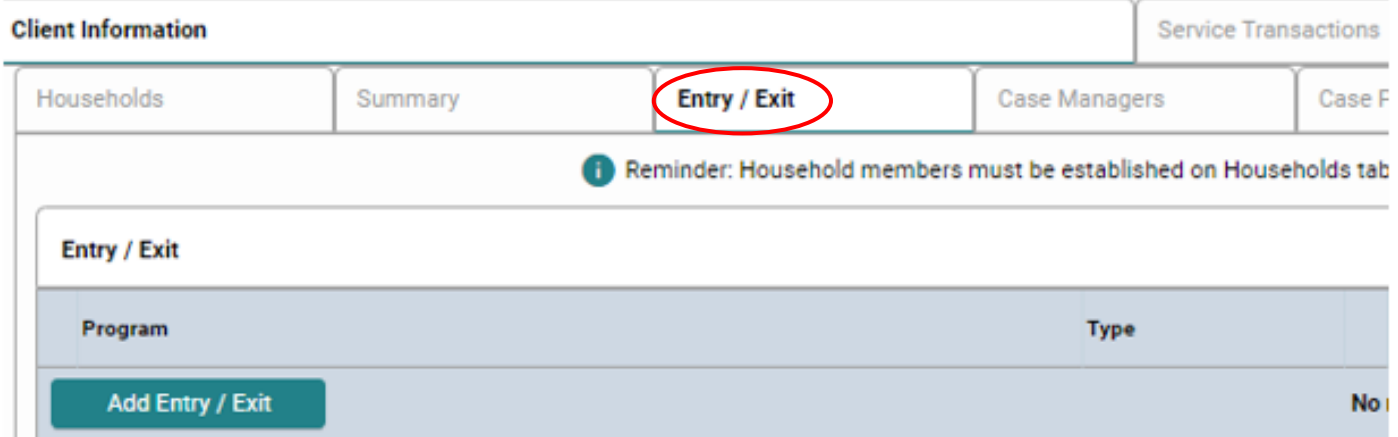

## **…and the SUMMARY tab.**

## **Client Information**

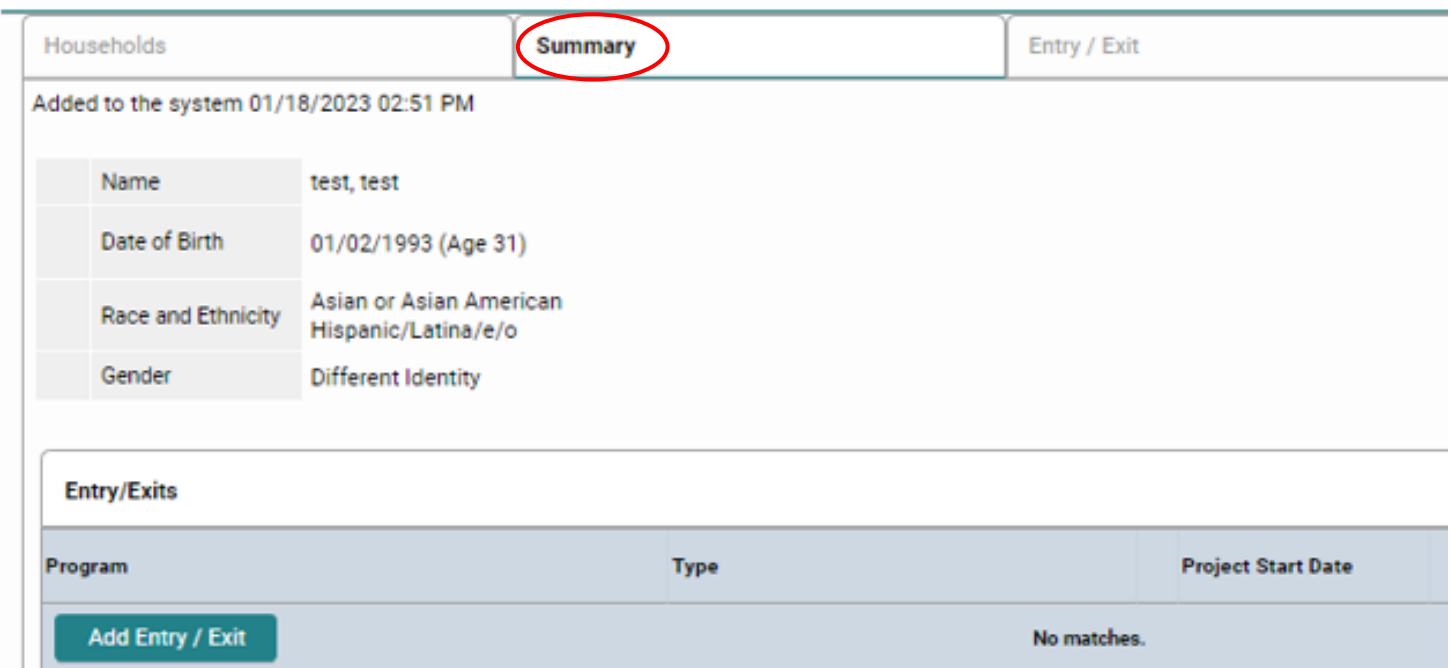